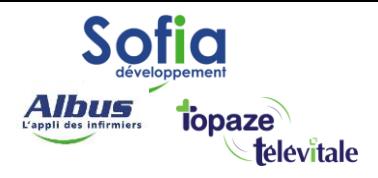

Spécialités : Toutes

## METTRE LA DATE ET L'HEURE DU LECTEUR A JOUR

Mis à jour en avril 2025

## **SOFIA DEVELOPPEMENT**

SAS au capital de 32 836 540 Euros Siège social : 6, villa Ballu 75009 Paris 852 414 689 RCS Paris

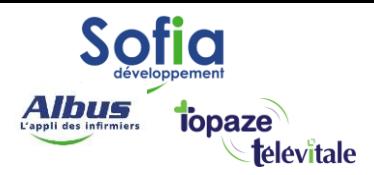

Lors de la facturation, de la mise en lot, du chargement ou du déchargement de factures, vous pouvez obtenir le message d'erreur suivant :

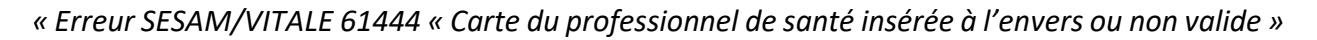

2

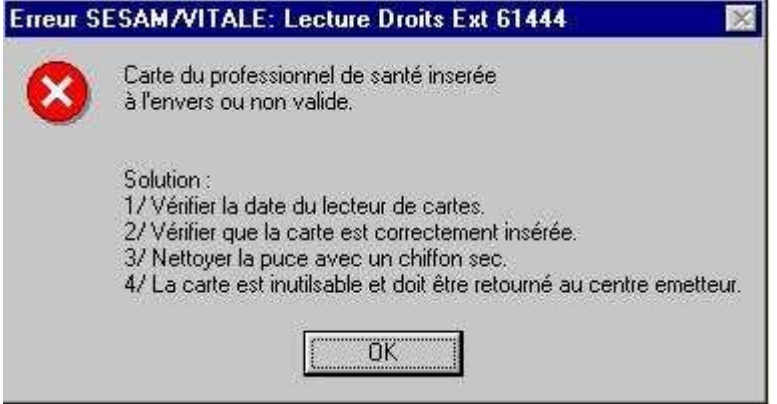

Cette erreur peut se produire dans le cas où la date et l'heure de votre lecteur n'est pas à jour, suite à un changement de piles par exemple, ou lorsque la batterie de votre lecteur est vide.

Vous pouvez mettre la date et l'heure de votre lecteur à jour, en passant par le logiciel :

- Brancher votre lecteur au PC et assurez-vous que le lecteur affiche « **Attente ordre** »
- Cliquer sur le bouton « **Lecteur** » de la barre de menu de votre logiciel.

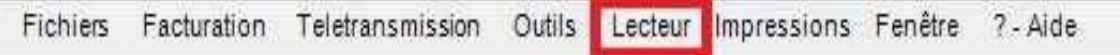

• Cliquer sur le bouton « **Mettre date et heure du lecteur à jour** »

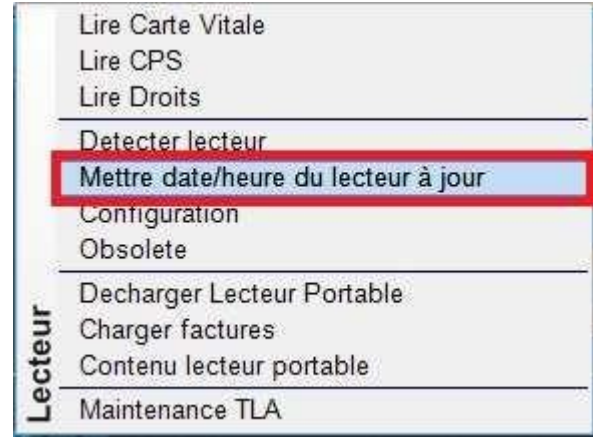

## **SOFIA DEVELOPPEMENT**

SAS au capital de 32 836 540 Euros Siège social : 6, villa Ballu 75009 Paris 852 414 689 RCS Paris

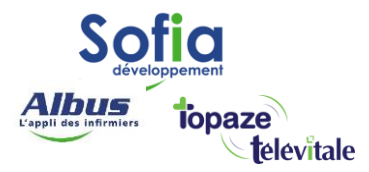

• Cochez l'option « **reprendre la date et l'heure de l'ordinateur** » en bas à gauche de la fenêtre

3

« **date et heure du lecteur** ».

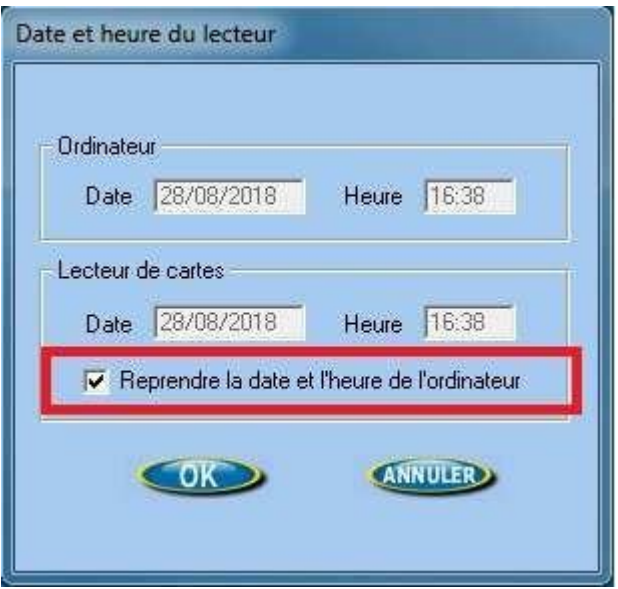

• Cliquer sur le bouton « **OK** » en bas à gauche de la fenêtre.

Votre lecteur va sonner et vous afficher un message vous demandant de confirmer la modification de la date et de l'heure.

Valider la modification de la date et de l'heure, en appuyant sur le bouton correspondant au choix

« **OUI** » de votre lecteur. Suivant les lecteurs, cette touche peut être différente.

**NB** : Dans certains cas votre lecteur peut continuer à afficher une erreur « CPS invalide » alors que votre lecteur est à la bonne date. Il faut alors vérifier si :

- La carte CPS n'a pas expirée.
- La CPS est mal introduite
- La CPS ne contient pas de situation de facturation

**SOFIA DEVELOPPEMENT**  SAS au capital de 32 836 540 Euros Siège social : 6, villa Ballu 75009 Paris 852 414 689 RCS Paris